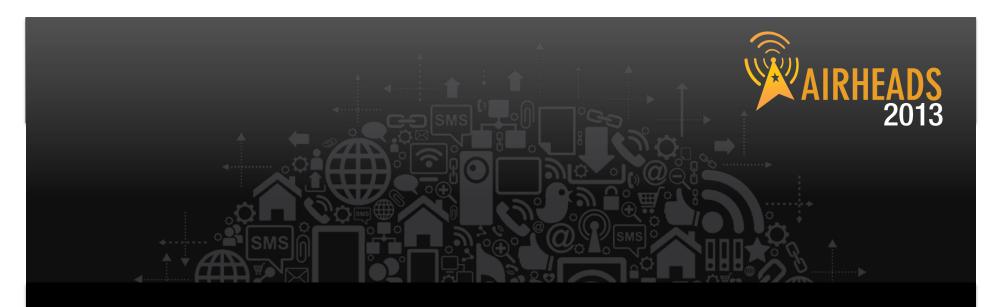

## **7200 Migration**

Douglas Burke & Stewart Trammell March 13, 2013

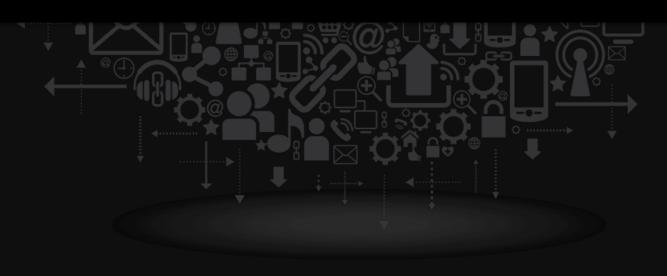

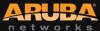

## University of San Diego

# Douglas Burke Director Network Infrastructure Systems & Services

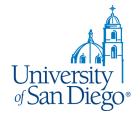

## University of San Diego Statistics

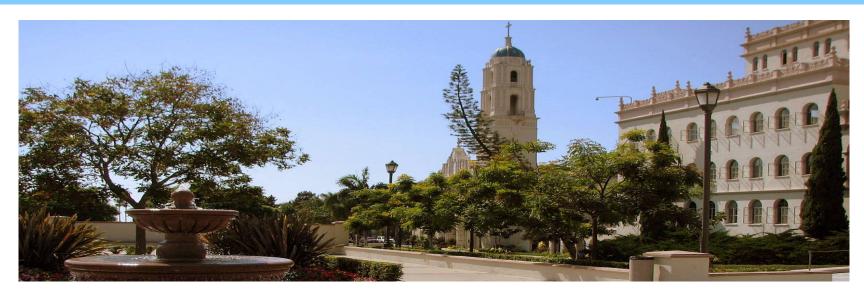

- Catholic University founded in 1949
- Campus Size: 180 Acres; 84 Buildings
- Total Student enrollment: 8,105
  - Undergraduate Students: 5,457
  - Graduate Students (Graduate, Paralegal, and Law): 2,648
- Undergraduate Tuition: \$39,486 per year
- 400 full-time faculty and 475 part-time; over 60 degree offerings

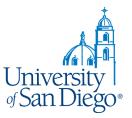

## University of San Diego Ranking

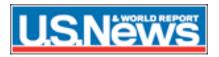

#92, National Universities

#25, Undergraduate Engineering Programs (schools without doctorate)

#113, Graduate Education Programs

#50, Graduate Nursing Programs

#65, Law Schools

#14, Up-and-Coming Schools

#23, Online graduate business program (supply chain management)

# **Washington**

#179, Best National Universities #15, Community Service Participation and Hours Served #20, ROTC Rank #39, Peace Corps Rank

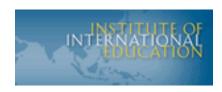

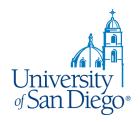

#1, Among top 40 doctorate institutions for undergraduate participation in study abroad

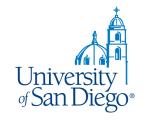

# Why Aruba?

Central management

Ease of installations

Competitors compared themselves to Aruba

"We're just like Aruba".

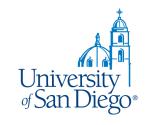

# **Incorporated City**

- Restaurant, Cafes, Coffee House & Pub
- Organic Grocery Store, Mini Mart
- Hoteling
- Police/Public Safety Department
- Parks and Recreation, Stadium Venues
- Transportation, roads/streets
- Utilities

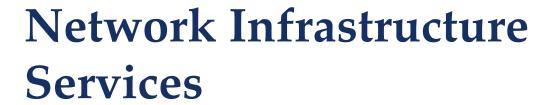

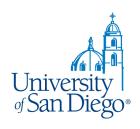

- NISS is the local cable franchise
- Cable TV 76 channels
- Telephone/VOIP
- Internet
- Wired and Wireless

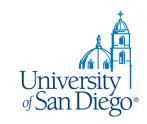

## **Current Wireless Status**

- Approximately 1835 802.11n APs
- AP 125, 135 & 175
- 10,750 unique devices
- 5 SSIDs
- 6000 unique users

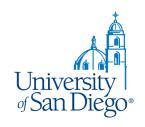

# **Connection Mode Ranking**

| 302.11g          | 8,783 | 10,081 | 1,535 | 954   |
|------------------|-------|--------|-------|-------|
| 802.11b/g        | 2,794 | 1,962  | 21    | 18    |
| 802.11n (5GHz)   | N/A   | N/A    | 4,308 | 5,917 |
| 802.11n (2.4GHz) | N/A   | N/A    | 5,549 | 5,293 |
| 302.11a          | 1,906 | 2,016  | 107   | 171   |

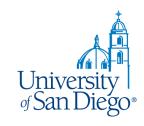

# **Ubiquitous Wireless**

- ~10,000 "n" users
- New uses for wireless
- Wired network is becoming obsolete
- Access from anywhere

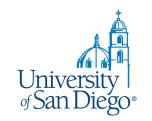

# New & Unique Applications

- Rain Bird Irrigation system
- Handheld scanners
  - Inventory
  - Sport venues
  - Other
- Mobile Apps live tram tracking

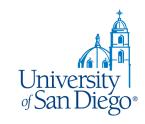

## 7240 Controllers

- Smaller footprint 1U
- Greater licensing capacity 2048/chassis
- Better roaming capabilities
- Greater throughput
- Extended VLAN support

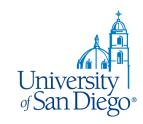

## **7240 Controllers**

- Active firewall session increase
- Increase active session
- Interoperability with our Nexus backbone
- Controller design flexibility
  - Active / Active & Active / Standby

# High Availability

Controller 1 Controller 2

Active
2

1
2
1

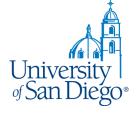

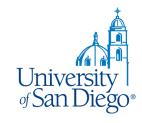

# Challenges

- Ability to satisfy users expectations
- Availability
- Adapt quickly to the consumer market
- Security
- PCI
- New Technology 802.11ac

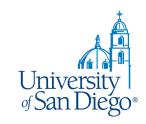

## **802.11ac Considerations**

- New cabling infrastructure
- Larger diameter cable
- Increased costs
- More power!
- Greater AP density

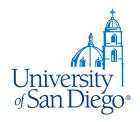

# Questions

Contact Info Douglas Burke

burke@sandiego.edu

619.260.6868

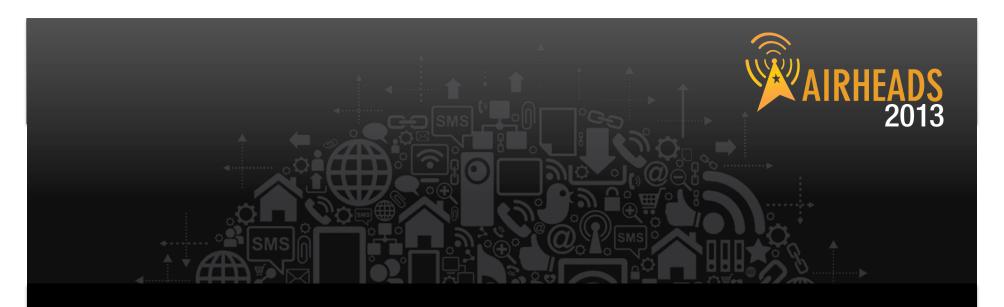

## **7200 Migration – Best Practices**

Stewart Trammell March 13, 2013

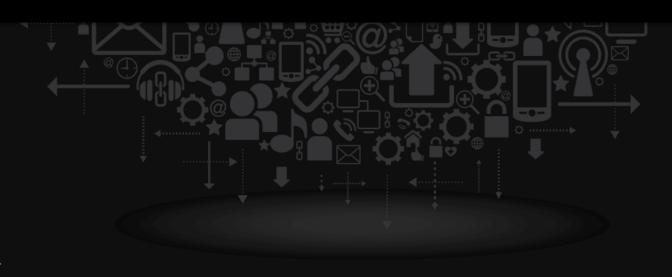

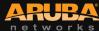

#airheadsconf

## Agenda

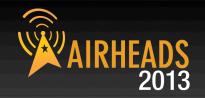

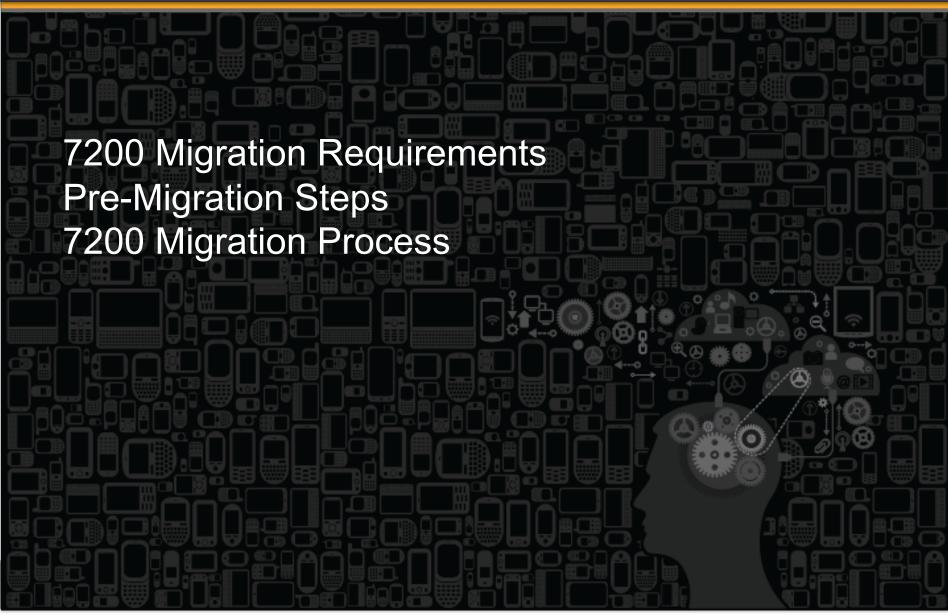

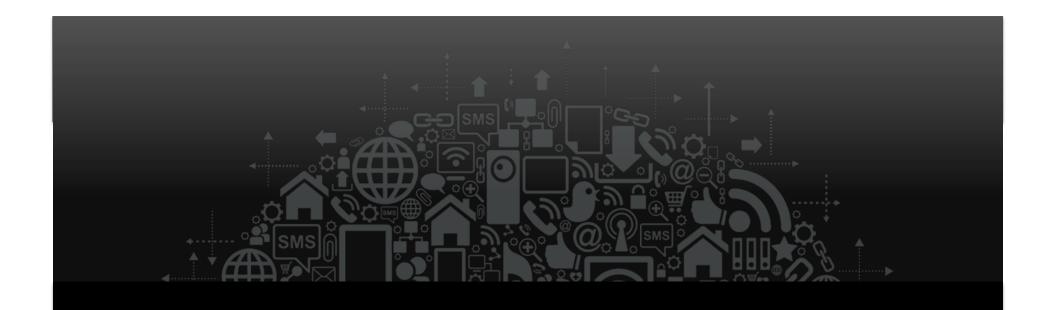

# 7200 Migration Requirements

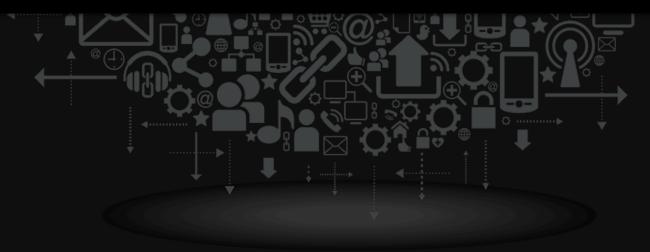

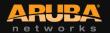

## 7200 Migration Requirements

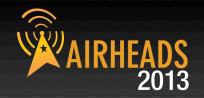

#### 7200 Series Controllers support ArubaOS 6.2.x

- Existing controllers MUST be upgraded to 6.2.x
- Legacy controllers will not run 6.2.x
- Controllers supporting ArubaOS 6.2.x
  - M3
  - 3000 Series (3200XM only)
  - 600 Series (651 internal AP disabled: 600 series RAP limit lowers to match CAP limit)
  - 7200 series
  - If you are migrating to a 7200 Series controller from a controller not listed above, please contact Aruba support.

## 7200 Migration Requirements

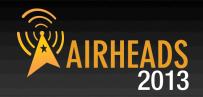

#### Licensing new 7200 Controllers

- All controllers must be individually licensed.
- A transfer of licenses from existing controllers to 7200 controllers may be possible.
- License transfer is only possible between current controller models (600, 3000, M3, 7200)
- Online License transfer: <a href="https://licensing.arubanetworks.com">https://licensing.arubanetworks.com</a>

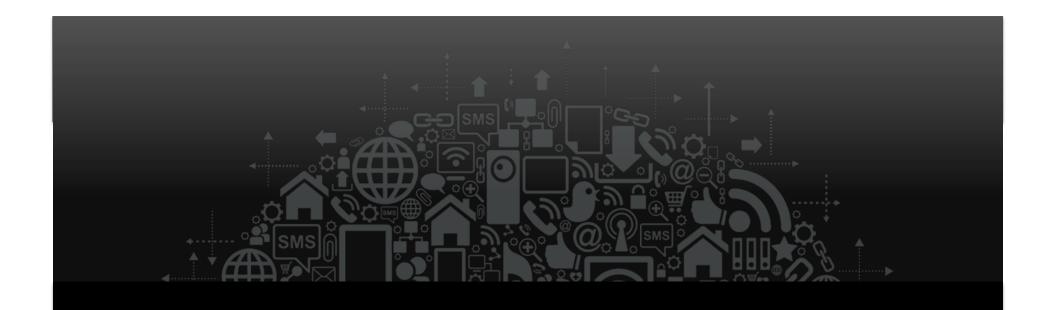

# **Pre-Migration Steps**

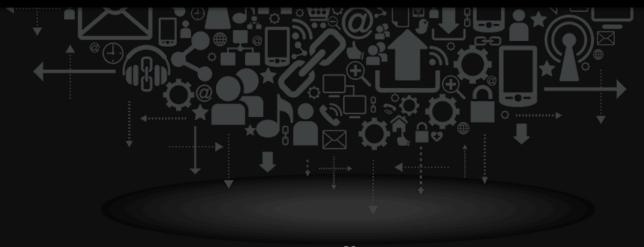

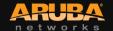

#### 7200 Migration – Before you begin...

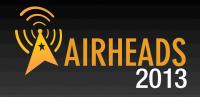

#### Backup Flash on replacement controllers

- The Backup flash command can be used to save all of these important files and databases.
  - Configuration data
  - WMS database
  - Local user database
  - Licensing database
  - Floor plan JPEGs
  - Custom captive portal pages
  - x.509 certificates
  - Controller Logs
- flashbackup.tar.gz is created and stored to the flash root directory on the controller
- Copy flashbackup file to external location

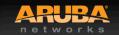

#### 7200 Migration Before you begin...

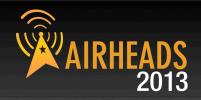

#### Backup licenses on replacement controllers

- The license export <filename > command can be used to copy all installed licenses to a custom named text file.
- This license file is stored to the flash root directory on the controller
- License backup will make is much easier to restore or rollback the migration process.

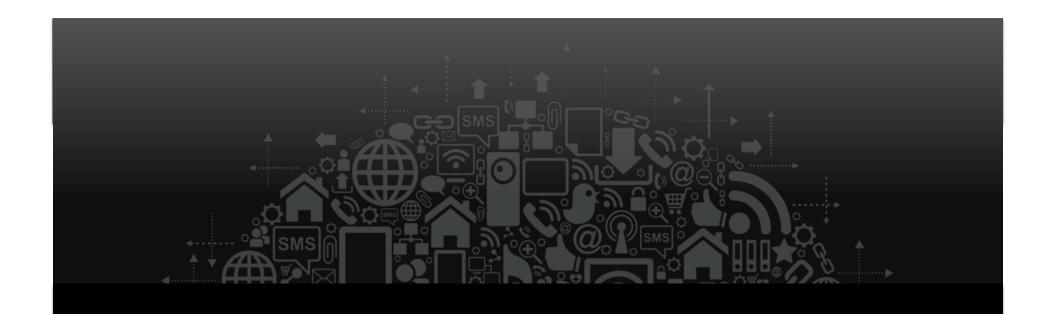

# 7200 Migration Steps

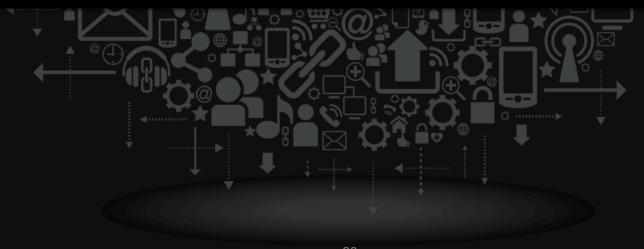

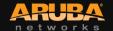

#### 7200 Migration Steps

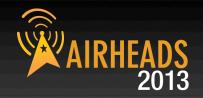

#### 1. Backup Flash on existing controllers first

- Prior to upgrading to 6.2.x
- Copy to external location
- 2. Upgrade existing controllers to ArubaOS 6.2.x
- 3. Backup Flash on existing controllers (again)
  - After successful upgrade to 6.2.x
  - Copy to external location

#### 4. Prepare licenses for new 7200 controller

Complete the online license transfer or acquire new licenses

#### 5. Install new 7200 controller

 Configure basic network details or use USB stick to move the flashbackup file to the new 7200

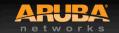

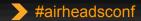

## 7200 Migration Steps (cont.)

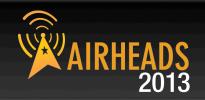

#### 6. Install 7200 licenses

- Backup new licenses to 7200 flash directory
- license export <filename>

#### 7. Restore flashbackup on new 7200 controller

- All existing controller data is restored to new 7200
- Port config and licenses will be incorrect and must be manually corrected to match new 7200

#### DO NOT SAVE CONFIG OR REBOOT YET!

#### 8. Import the 7200 license file

License import <filename>

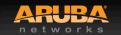

## 7200 Migration Steps (cont.)

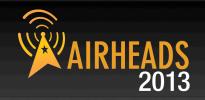

#### **REBOOT 7200 – BUT DO NOT SAVE CONFIG!**

#### 9. Adjust port/VLAN config to match 7200 ports

- Active ports should be disabled until ready for switchover
- 10. Existing controller should now be taken offline
- 11. 7200 controller can now be brought online.
  - Enable active ports (if disabled) or connect 7200 to network
  - Confirm inter-controller connectivity
  - Wait a few minutes for controller updates to populate
  - Confirm AP connectivity and successful controller updates

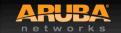

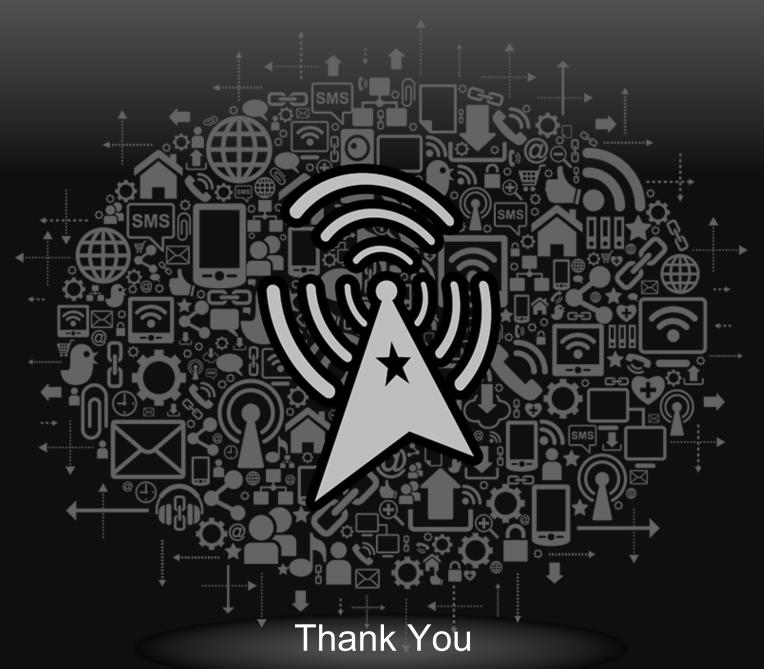

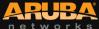

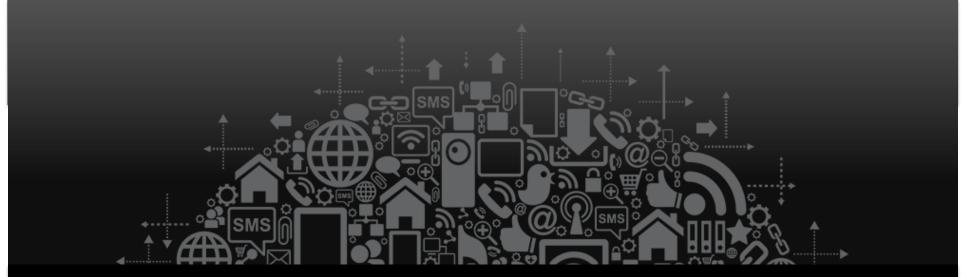

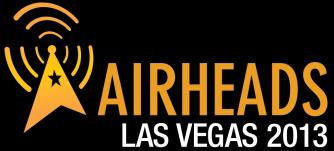

JOIN: community.arubanetworks.com

FOLLOW: @arubanetworks

**DISCUSS:** #airheadsconf

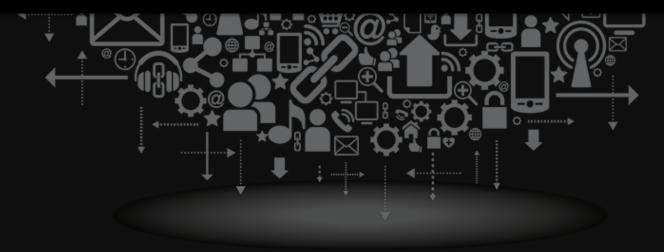

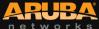